## **ScrapBook, plus qu'un collage…**

## **Catherine Martin, historienne diplômée de l'Université de Sherbrooke**

*Catherine Martin est une historienne diplômée de l'Université de Sherbrooke dont le mémoire de maîtrise, intitulé « Fourrures, eau-de-vie et absolution : réseaux sociaux, économiques et politiques à Lachine, 1670-1680 », est en cours de finalisation. Dans le cadre de ses études et des différents projets de recherche auxquels elle a participé, elle a développé un intérêt certain pour les nouvelles technologies et pour leur utilisation dans la pratique historienne et enseignante. Elle collabore, depuis novembre 2013, au site [TechnoHistoire](http://technohistoire.info/carnet/) sur lequel, par le biais d'un blogue au ton accessible aux notes humoristiques, elle tient des chroniques sur les outils numériques et l'histoire. Avec son accord, HistoireEngagée republiera régulièrement certains de ses textes.*

À l'hiver 2011, j'ai donné une charge de cours à l'Université de Sherbrooke. Je donnais le cours [Informatique appliquée à l'histoire](http://www.usherbrooke.ca/fiches-cours/hst279) dans lequel les étudiants étaient appelés à créer un site web. Sachant très bien que dès le cours terminé, certains effaceraient leur site ou iraient le modifier pour en faire autre chose, je cherchais un moyen de pouvoir sauvegarder les sites dans un format qui serait agréable à regarder et facile à corriger. Je me suis donc mise à chercher quelque chose puisque j'étais certaine que quelqu'un quelque part avait certainement ressenti ce besoin avant moi…

C'est à ce moment que j'ai découvert [ScrapBook](https://addons.mozilla.org/fr/firefox/addon/scrapbook/) !

ScrapBook est une extension de [Firefox](http://www.mozilla.org/fr/firefox/new/) développée par [Gomita.](https://addons.mozilla.org/fr/firefox/user/gomita/) Elle est très facile à installer (l'installation prend 1 minute top chrono!) et très facile à utiliser. L'extension permet de sauvegarder des pages web complètes et de les annoter.

## **Le fonctionnement**

Une fois installée et que vous avez redémarré Firefox, vous allez voir une nouvelle option dans la barre de menu. Pour utiliser ScrapBook, il suffit de cliquer sur l'option et cliquer sur « Afficher le panneau latéral ».

À partir du tableau, vous pouvez créer des dossiers, les organiser, rechercher à l'intérieur, etc. Mais la beauté de ScrapBook nous apparaît lorsque vous enregistrez une page, comme vous pouvez voir dans l'image ci-dessous.

MARTIN, Catherine. « ScrapBook, plus qu'un collage ». *HistoireEngagee.ca* (12 mars 2014), [en ligne]. <http://histoireengagee.ca/?p=4111>

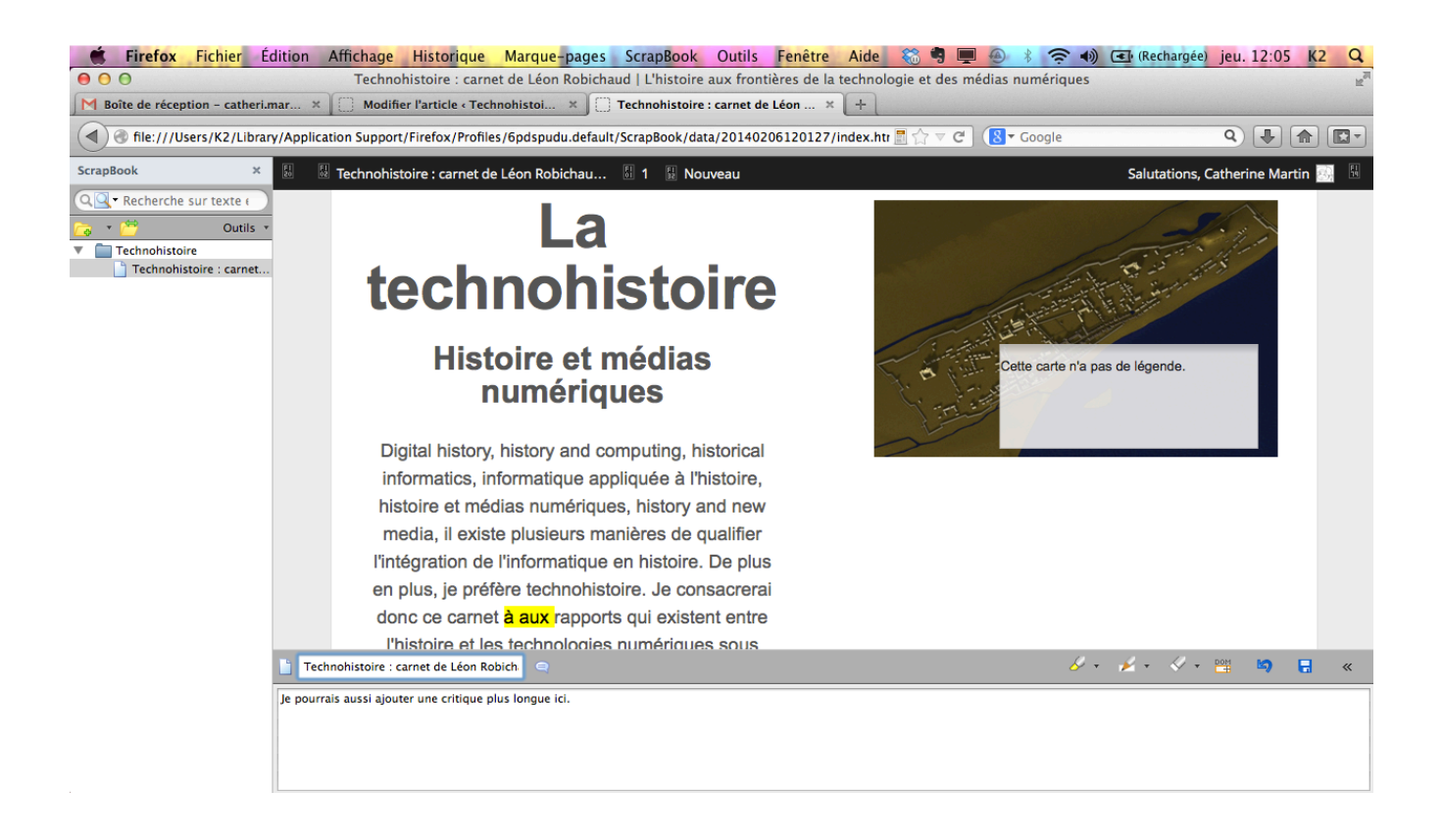

Une fois sauvegardée, vous pouvez ajuster la page comme vous voulez. Vous pouvez ajouter des notes, surligner (vous avez un choix de 4 couleurs de base), effacer des éléments, changer le titre de la page et vous avez aussi un grand espace de commentaire pour ajouter tout ce que vous voulez. À partir de la barre latérale, vous pouvez aussi ajouter des notes de dossiers très facilement. L'application offre plusieurs options que vous pourrez découvrir en l'utilisant (choix de sauvegarder les liens de la page, les couleurs du surlignage, enregistrer plusieurs pages à la fois, etc.).

Bref, j'ai utilisé cette application pour l'évaluation de pages web, mais elle est pratique pour sauvegarder des sites web, garder en mémoire le développement d'un site et plein d'autres choses auxquelles je ne pense pas pour l'instant! Bref, ScrapBook vous permet de créer votre propre projet de « collage » numérique.

L'application est gratuite, mais comme toujours, si vous l'aimez, vous pouvez toujours donner une petite contribution au développeur.